## **Swivel Core V4 Migration Menu**

## **Data**

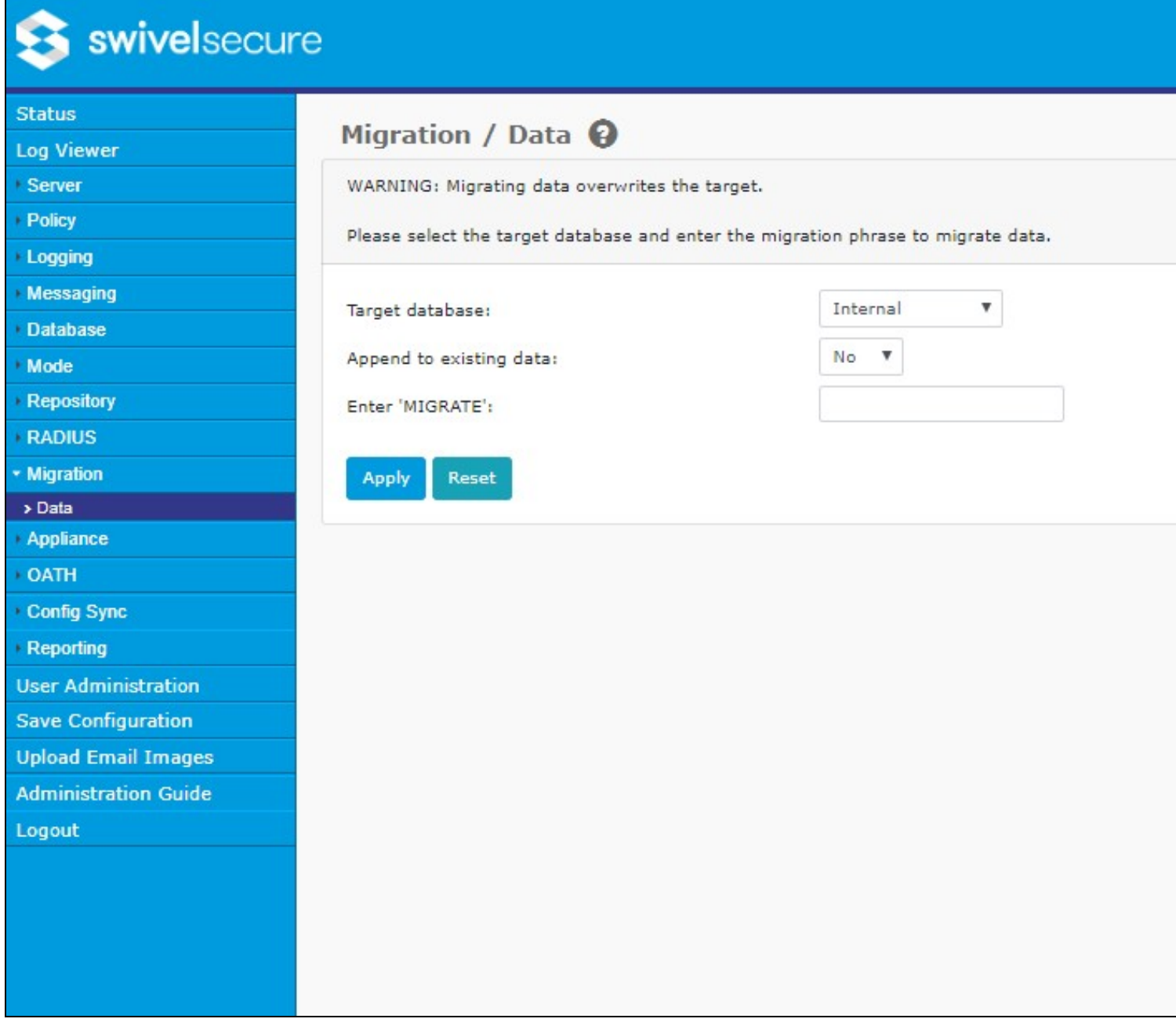

This feature allows data to be migrated from one database to another. It should be used with caution as it will overwite any data on the target database. To use the facility ensure that you have all the required drivers loaded for the target database and that the target database has been created and is reachable from the Swivel server. Then select the target database from the drop-down menu, and type the word MIGRATE in the text field and hot the apply button You should then check the logs to see if there were any errors encountered